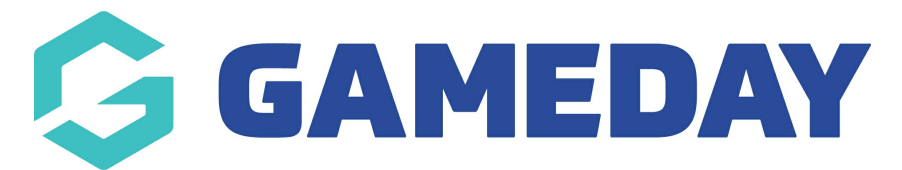

## **How do I view the front-end of my Registration Form?**

Last Modified on 09/11/2023 2:47 pm AEDT

As a GameDay Passport administrator, you can view the front-end version of any form through either of the below processes:

## a) Go to **Registrations** > **Registration Forms** > Click the **VIEW** button

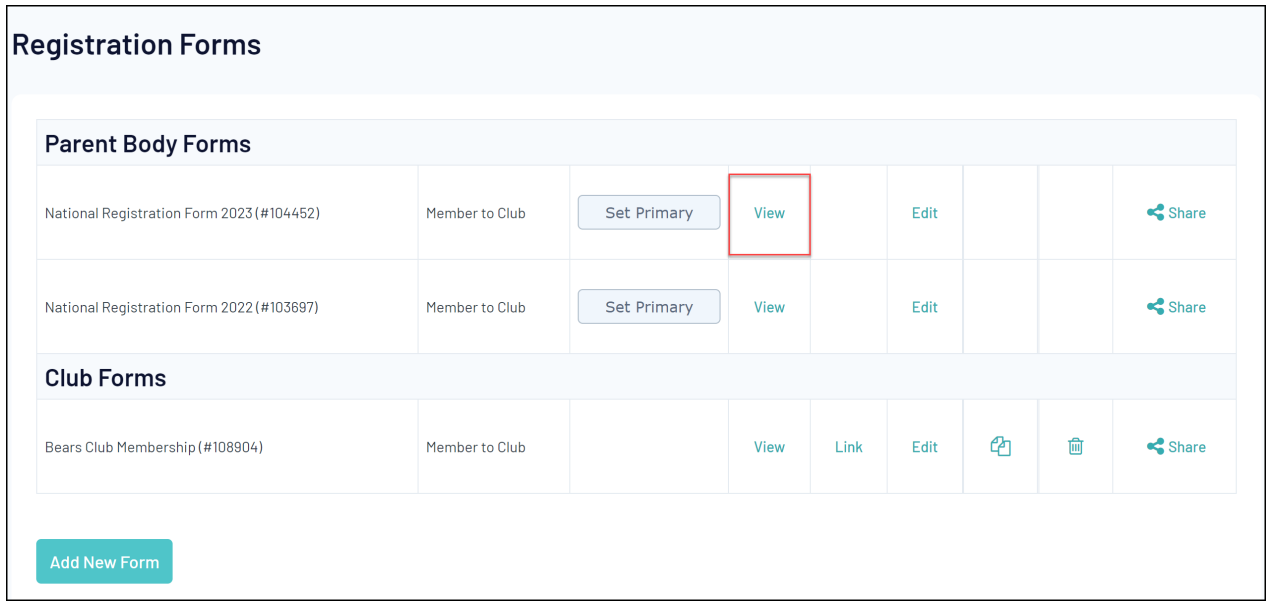

## b) Go to **Registrations** > **Registration Forms** > **Edit** a Registration Form > Click **VIEW FORM**

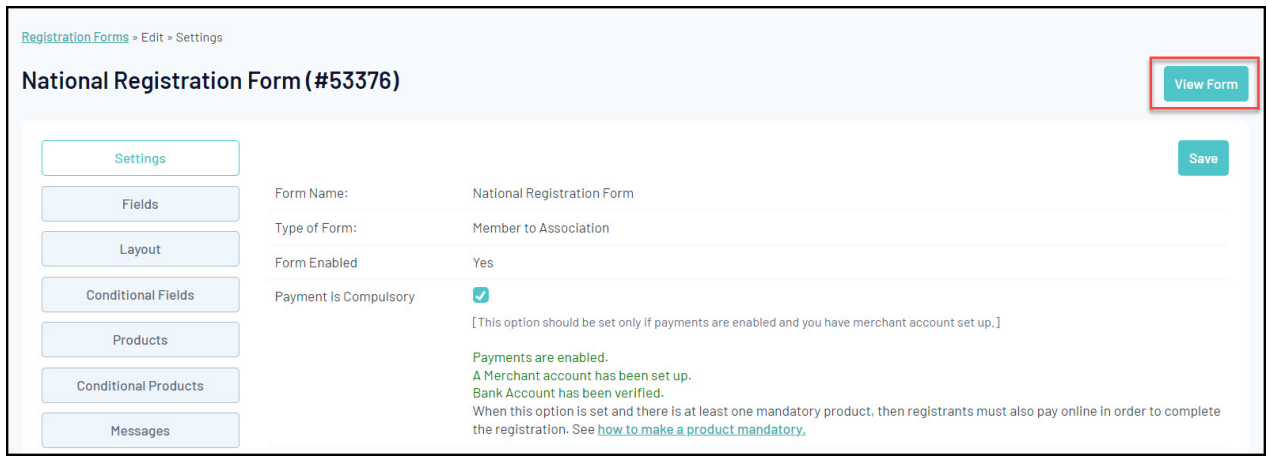

Both of these options will open the front-end version of your registration form, allowing you to test your form and see exactly what your members will see when registering:

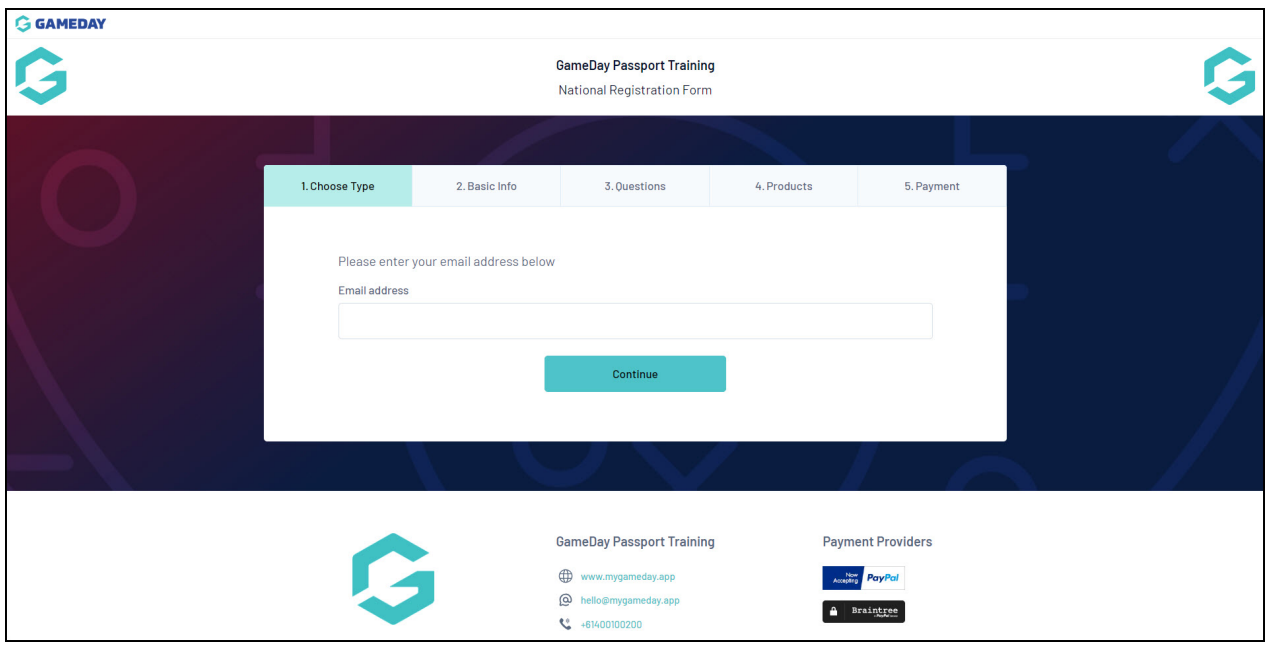